### SHAZAM 1.1 TURBOVISION APPLICATION GENERATOR TECHNICAL MANUAL

Copyright (c) 1991 by Jonathan J. Stein All Rights Reserved WorldWide

Manual Ripped from program by Remco Jorna

### **TABLE OF CONTENTS**

- 1. Introduction 4
	- 1.1 Software License 4
	- 1.2 What it does 5
	- 1.3 The Developers Environment 6
		- 1.3.1 The  $\equiv$  Menu 6
		- 1.3.2 The File Menu 6
		- 1.3.2 The Edit Menu 6
		- 1.3.3 The Search Menu 7
		- 1.3.4 The Run/Generate Menu 7
		- 1.3.6 The Options Menu 8
		- 1.3.7 The Windows Menu 8
- 2. Keywords, Syntax and Examples 10
	- 2.1 General syntax 10
	- 2.2 [SWITCH] Syntax 10
	- 2.3 [APPLICATION] Syntax 10
		- 2.3.1 Example 11
		- 2.3.2 DefaultHint 11
		- 2.3.3 Label 11
	- 2.4 [SUBMENU] Syntax 11
		- 2.4.1 ListItem Syntax 12
		- 2.4.2 Symbol ListItem Syntax 12
		- 2.4.3 Example 12
		- 2.4.4 Multi-Level example 12
	- 2.6 [STATUS]] Syntax 13
		- 2.6.1 Defaults 13
		- 2.6.2 Example 14
		- 2.7.1 Dialog Boxes 14
- 3. Passive Generation 15
	- 3.1 Examples 15
- 4. Custom components 16
	- 4.1 The \*.USE file 16
	- 4.2 The \*.INC file 16
	- 4.3 The \*.VIR file 16
		- 4.3.1 Examples 17
		- 4.3.2 Constructors and Destructors 17
	- 4.4 The \*.EVT file 18
- 5. Program Contents 19
	- 5.1 Main Program 19
		- 5.1.1 Code files 19
		- 5.1.2 Help Text 19
		- 5.1.3 Help on Compile Options 20
		- 5.1.5 ExecSwap 20
		- 5.1.6 Code Options 20
		- 5.1.7 Dummy Routines 21
	- 5.2 Command Constants 21
	- 5.3 Help Context Symbols 21
	- 5.4 StatusLine Hints 22
	- 5.5 InitStatusLine 22
	- 5.6 InitMenuBar 22
- 5.7 HandleEvent 22
- 5.8 Dummy Routines 22
- 5.9 Help, GetEvent and GetPalette 22

APPENDIX A. File Naming Conventions 23

- APPENDIX B. Values reserved (Turbo Vision) 24
- APPENDIX C. Miscellaneous 25
	- C.1 Downloads and updates 25
	- C.2 Installation 25
	- C.3 Requirements 25
	- C.4 Command-Line switches 26
	- C.5 Registration (ShareWare) 26

APPENDIX D. Version History 27

INDEX 28

### **1. Introduction**

#### **1.1 Software License**

This software is licensed for use by one person at a time (like a book is used).

No warranty is made and no liability is assumed. If this conflicts with your state or national law, do not use this product. You may have a refund within 60 days of purchase.

All products are trademarks or registered trademarks of Johnathan J. Stein. Other brand and product names are trademarks or registered trademarks of their respective holders.

If you use this product more than 60 days, you must pay a license fee.

Anyone may distribute a ShareWare version if:

- [X] All files are included.
- [X] No files are changed.
- [X] The disk fee is \$6.00 or less.

ShareWare updates will be sent upon receipt of a stamped, self-addressed mailer w/disk, or a handling fee of \$10.00.

To get a fully licensed copy, send a fee of \$39.00 and your name, address, disksize and check or credit-card information by:

- ( ) Phone or CompuServe by MasterCard or Visa
- ( ) U.S. Mail by Check or MasterCard or Visa

Johnathan J. Stein Post Office Box 346 Perrysburg, OH 43552 (419) 666-7103 CompuServe 76576,470

The following information is needed to process credit card orders:

Which Card?

- ( ) MASTERCARD
- ( ) VISA
- [X] Your Name, EXACTLY like on the card
- [X] The entire card-number
- [X] The expiration date

#### **1.2 What it does**

SHAZAM generates complete TApplications, including help, so you can test the look & feel of your visual shell.

You can generate, compile and run directly from SHAZAM.

The Turbo Vision objects provide you with a set of "bones", around which you add the "meat" of your application. With SHAZAM, you change the skeleton to make different animals. This lets you concentrate on "fleshing out" your program, rather than writing and debugging user-interface code.

MenuBars and Hints, StatusLines, etc. are composed one line at a time, in a definition (\*.DEF) file. Most of the example files (DEMO\*.DEF) are commented; you can generate or compile all of 'em from the command-line:

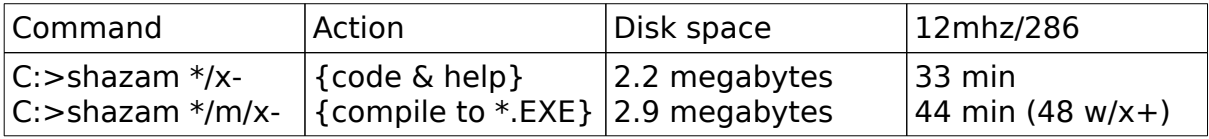

Note the "/x-" switch; this disables ExecSwap, which gains you about 4 minutes, when doing all-at-once.

You might want to do one at a time, however, then delete generated/compiled files, 'cause doing all-at-once takes a serious chunk of disk space:

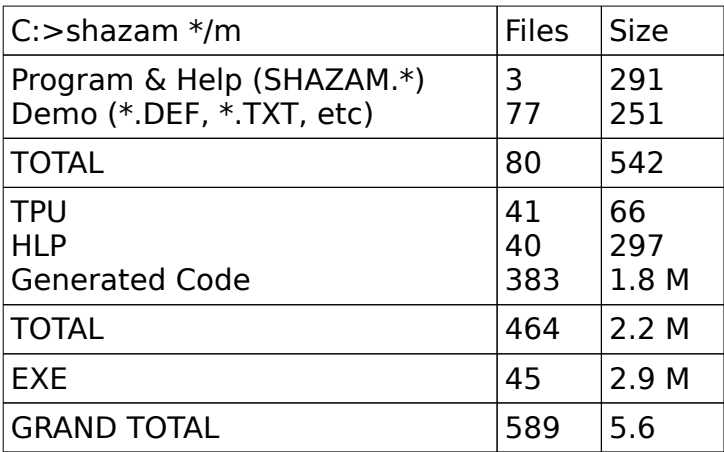

#### **1.3 The Developers Environment**

#### 1.3.1 The  $\equiv$  Menu

This calls the system menu.

**About** Program name, copyright, version and other information **Refresh Display** Redraws the screen

**Clear Desktop** Closes all desktop windows. If changes have been made to any window since the last save, you will be prompted whether or not to save the changes.

#### **1.3.2 The File Menu**

**Open** Locate and open a file in the Edit window. The "tree" window automatically does an incremental Search; just type lower case letter for files, UPPER case letters for directories. **New** Create a new file in a new Edit window.

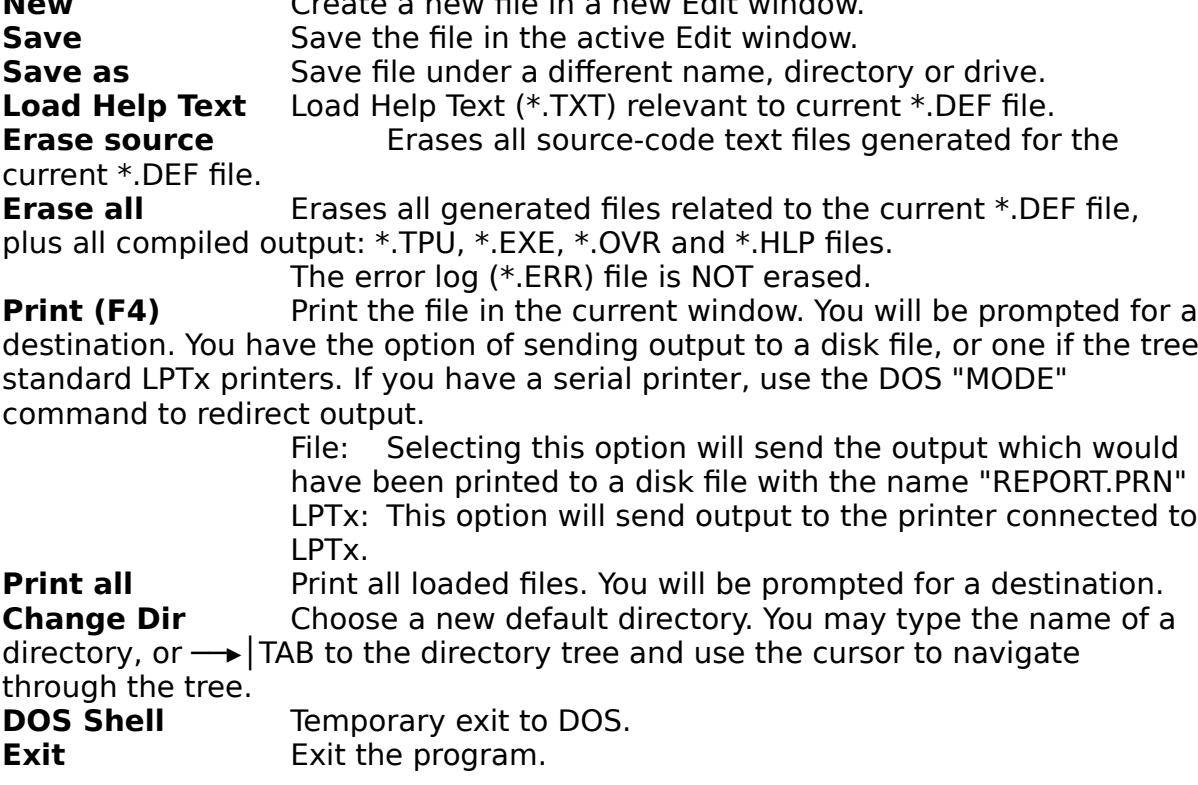

#### **1.3.2 The Edit Menu**

**Undo** Cancel changes to the current line. **Cut (Shift-Del)** Remove selected text, place in Clipboard. **Copy (Ctrl-Ins)** Copy selected text to clipboard.

**Paste (Shift-Ins)** Insert selected text from Clipboard into the current window at the current cursor position.

**Show Clipboard** Opens the Clipboard window.

**Clear (Ctrl-Del)** Delete selected text. Does not place in Clipboard.

#### **1.3.3 The Search Menu**

**Find** Search for a text. **Replace** Search for a text and replace it with new text. **Search Again** Repeat the last Find or Replace command.

#### **1.3.4 The Run/Generate Menu**

Main action menu. From here you can run the program, generate or regenerate fresh source-code, then compile, make or build it. You can also launch DLGDSN or the IDE.

**Recompile** This erases the \*.EXE file, compiles the source-code and runs the program. This option is useful after modifying custom components or UNITS by the TApplication.

**Regenerate** This erases everything, then generates, compiles and runs the program. This option ensures that the source-code, help-file and \*.EXE are "fresh", reflecting changes you have made.

**Generate (Alt-G)** All older generated source-code is deleted, then fresh sourcecode and \*.HLP files are created. The generate process van be interrupted with Ctrl-C or Ctrl-Break only when SHAZAM is run from the command-line.

**Run (Ctrl-F9)** The \*.EXE is run if it is present on disk. If the \*.EXE does not exist, the source code is compiled. If the source-code is not found, it is generated. This is different from the way Turbo Pascal IDE operates; changes to the \*.DEF file do \* NOT \* cause SHAZAM to regenerate or re-compile.

**DLGDSN (Alt-D)** Launches DialogBox Design (DLGDSN.EXE), if it is on your system path. This allows easy access to this great utility program. If you do not have DLGDSN, it is available on CompuServe, in the BPROGA Forum, in the section of OOP/TurboVision.

**IDE (Alt-U)** Launches the Turbo Pascal Integrated Development Environment (Turbo.exe) if available via your system path.

#### **1.3.5 The Compile Menu**

**Compile Help** Runs the Turbo Vision Help Compiler (TVHC.EXE) to compile Help Text for the current definition file. You must eventually do a "Generate", since adding and rearranging "topics" is likely to affect how the Help Compiler assigns constant value.

**Compile (Alt-F9)** Call the command-line compiler (TPC.EXE) and compiles the source-code for the current definition file. If the \*.PAS file does not exist, it is generated.

**Make (F9)** This will call TPC.EXE to compile with the /m (make) option. If the \*.PAS file does not exist, it is generated.

**Build (Shift-F9)** This will call TPC.EXE to compile with the /b (build) option. If the \*.PAS file does not exist, it is generated.

#### **1.3.6 The Options Menu**

**Change...** This subject is being handled with in section 5.1

**View Defaults...** This option resets program options to their default values, then displays these settings. If you select CANCEL, the settings will not be made permanent.<br>Config

Your SHAZAM configuration is saved with the file extension "\*.SZI" with the name:

0.szi for non-network machines

\*.szi for networks  $(*)$  is the machine number)

This file is placed in the directory where the SHAZAM.EXE file is located.

#### **1.3.7 The Windows Menu**

The Window menu contains commands to close, move, resize and other windowmanagement commands.

Most windows in this program have standard window elements, including scrollbars, a close box and zoom icons.

**Palette** A palette is a set of colors specially selected to get along with a Color, Black & White or LCD screen.

You may change palettes now, from the menu, or use command-line "/switch" to start the program with a particular palette.

/color select palette for a color monitor<br>/bw select palette for B&W monitor (a

select palette for B&W monitor (also portables) /monoselect palette for monochrome monitor.

**Size/Move (Ctrl-F5)** This command lets you change the size or position of the active window.

**Zoom (F5)** Zoom will resize the active window to the maximum size. If the windows is already zoomed, you can choose this command to restore it to its previous size. You can also double-click anywhere on the window's title bar to zoom or unzoom the window.

**Zoom all (Alt-Z)** Zoom all windows.

**Tile (Alt-T)** Tiles desktop windows, making all visible.

**Cascade (Alt-A)** Cascades all windows, making all visible.

**Next (F6)** Next will cycle forward once through the Desktop's collection of windows.<br>Previous (Shift-F6)

Previous will cycle backward through the Desktop's collection of windows.

**Close (Alt-F3)** This gets rid of the active window. You can also click in the Close Box in the upper left corner to close a window.

**UserScreen (Alt-F5)** Lets you view the last DOS Screen; either as it was before starting the program, or from the last time you used the DOS shell command.

## **2. Keywords, Syntax and Examples**

All Keywords are optional, enclosed with brackets and follow a general syntax.

[SWITCH] [APPLICATION] [SUBMENU] [NEWLINE] [STATUS] [HINT]

All but [APPLICATION] may have multiple instances.

#### **2.1 General syntax**

A definition file consists of one or more keyword statements, each one on a line by itself.

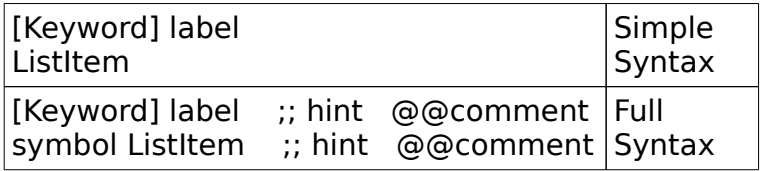

"ListItem" never follows [APPLICATION] or [NEWLINE]. Symbol prefixes ListItems only.

#### **2.2 [SWITCH] Syntax**

Command-line options may be used within a file, on line following [SWITCH].

Order of evaluation: (Reverse precedence)

- 1. Config file (if saved)
- 2. Command-line switches
- 3. Definition file switches ([SWITCH])

SHAZAM ? will list all switches.

#### **2.3 [APPLICATION] Syntax**

[application] label ;;DefaultHint

Default "label" is \*.DEF name, used or both generated output and custom components.

Use a "label" to share the same custom components between multiple \*.DEF

files.

"DefaultHint" is used for hcNoContext.

#### **2.3.1 Example**

Given the filename: MYFILE.DEF. Normally, SHAZAM will scan an include custom components MYFILE.USE, MYFILE.INC, MYFILE.VIR and MYFILE.EVT. The use of the keyword:

[application] ed

will switch "myfile" to "ed". So SHAZAM will now scan and include custom components ED.USE, ED.INC, ED.VIR and ED.EVT instead.

#### **2.3.2 DefaultHint**

[APPLICATION] Pdox ;; Use  $\rightarrow$  and  $\leftarrow$  keys to move around menu, then press  $\leftarrow$ <sup>1</sup>

The optional "hint" for this keyword is active only in "hcNoContext" (0) context.

Statusline display takes precedence over hint display. If you are using the statusline, you will have to play with the length of this "default" hint. The TApplication descendant is"TPdocApp".

#### **2.3.3 Label**

#### **2.4 [SUBMENU] Syntax**

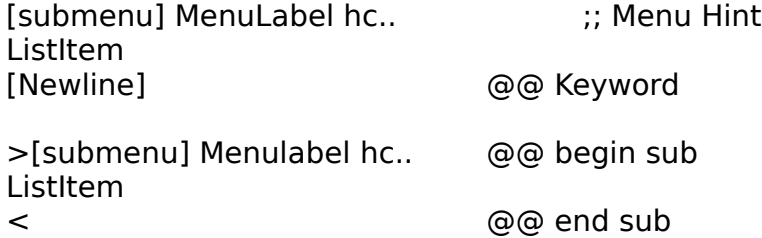

If not specified, "hc" is passively generated. If "MenuLabel" is blank, default is assigned. ("IsBlankXX", xx=count of blanks).

#### **2.4.1 ListItem Syntax**

[submenu] Label symbol ListItem Param kb.. cm.. hc...  $\qquad$  ;; hint text

Symbol is not required.

If not specified, Param, kb, cm and hc are passively generated. If Listitem has whitespace, it must be enclosed in quotes.

#### **2.4.2 Symbol ListItem Syntax**

The following symbols may prefix "ListItems" for [SUBMENU] and [STATUS]:

^^ ListItem already defined and handled (by a HandleEvent). Do not place in the TApplication^.HandleEvent, don't need "cm.." or matching "he.." routine. %% ListItem already has "he.." routine, but needs a "cm.." label/value and should be placed in TApplication^.HandleEvent.

Listitems can be defined and/or handled anywhere, in the program or by an object.

#### **2.4.3 Example**

[submenu] file open 'Save ~a~s...' Ctrl-F2

Generates the following code: NewSubMenu('~F~ile, hcFile, NewMenu( NewItem('~O~pen','',kbNoKey,cmOpen,hcOpen, NewItem('Save ~a~s...','Ctrl-F2',kbCtrlF2,cmSaveAs,hcSaveAs,

#### **2.4.4 Multi-Level example**

[submenu] file open f3 >[submenu]print @@ indent for clarity 'l PT  $\sim$ 1 $\sim$ ' 'LPT  $\sim$ 2 $\sim$ ' 'LPT  $\sim$ 3 $\sim$ ' < @@ end sub-level save f2

Generates the following code: NewSubmenu(~F~ile',hcFile,NewMenu( NewItem('~O~pen','F3',kbF3,cmOpen,hcOpen, NewSubMenu('~P~rint',hcPrint,NewMenu( NewItem('LPT ~1~','',kbNoKey,cmLPT1,hcLPT1, NewItem('LPT ~2~','',kbNoKey,cmLPT2,hcLPT2, NewItem('LPT ~3~','',kbNoKey,cmLPT3,hcLPT3, NIL)))), NewItem('~S~ave','F2',kbF2,cmSave,hcSave,

#### **2.5 [NEWLINE] Syntax**

[NEWLINE] is used on a line by itself; it puts a "newline" in an "InitMenuBar" statement.

Example: [submenu] file open [newline] exit alt-x cmquit

Generates the following code: NewSubMenu('~F~ile',hcFile,NewMenu( NewItem('~O~pen','',kbNoKey,cmOpen,hcOpen, NEWLINE( NewItem('~E~exit','Alt-X',kbAltX,cmQuit,hcExit,

#### **2.6 [STATUS]] Syntax**

[status] x,y Label kb.. cm..

The "x,y" context range is optional, and may be decimal or hexadecimal. Like SUBMENU, you may specify labels, kb and/or cm. SHAZAM automatically provides five passive default StatusLine ranges. Your definitions automatically override them.

#### **2.6.1 Defaults**

RANGE DISPLAY<br>0..0 F1 Help F1 Help F10 Menu Alt-X Exit 1..1 Resize menu<br>2..999 \* RESERVED \* RESERVED \* by Turbo Vision 1000..\$FFFE F1 Help \$FFFF..\$FFFF Esc Exit F5 Zoom ◂─┘ Select

The 1000..\$FFFF range is generally open for use by the programmer's objects. Note that SHAZAM uses \$FFFF (65535) for HELP.

#### **2.6.2 Example**

[status] 10,\$ffff f1 help f10 menu alt-x exit cmQuit

Generates the following code: NewStatusDef(10,\$FFFF, NewStatusKey('~F1~ Help', kbF1, cmHelp, NewStatusKey('~F10~ Menu', kbF10, cmMenu, NewStatusKey('~Alt-X' Exit', kbAltX, cmQuit,

#### **2.7 [HINT] Syntax**

[hint] hclabel ;; Hint Text @@ for "ChangeDir"

Use this area to define hints for other objects such as dialog boxes and whatnot.

Example: hcSetPort ;;port settings hcParity ;;set parity hcKillBug ;;write a perfect program

The hcLabel gets declared by TVHC or SHAZAM and the text is incorporated into the MyStatusLine^.Hint. Hints you define will then be active when you Desktop^.ExecView (DialogBox).

#### **2.7.1 Dialog Boxes**

hc.. values in RadioButtons and CheckBoxes are incremented (from a start) value for each cluster item.

To define a dialog hint, list them in alpha order; SHAZAM sorts the hc.. list before generating values or passing to TVHC.EXE.

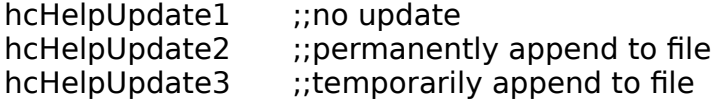

### **3. Passive Generation**

[SUBMENU], [STATUS], [HINT]

To meet the syntax requirements of Turbo Vision, you may put mnemonic constants in the definition and/or Help Text files, or let SHAZAM do it for you. Shazam performs initial capitalization and tilde insertion if needed.

LABEL Param kb.. cm.. hc..

"LABEL" is extrapolated only if necessary.

ACTIVE (you provide): ~O~pen F3 kbF3 cmFoo hcBar NewItem('~O~pen','F3',kbF3,cmFoo,hcBar,

PASSIVE (generated): open f3 NewItem('~O~pen','F3',kbF3,cmOpen,hcOpen,

#### **3.1 Examples**

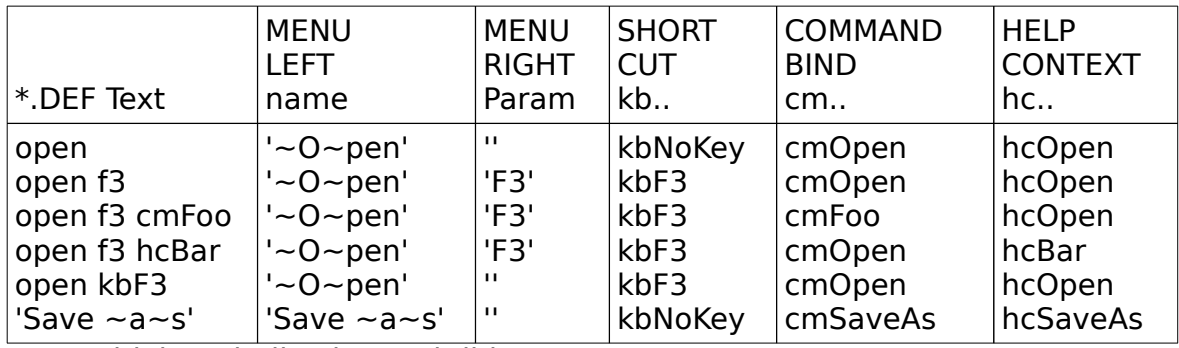

Note Initial Capitalization and tildes.

### **4. Custom components**

You can add life to a generated program by using custom components: (see diagram)

\$Include files for generated code \*.USE - List of UNITS for USES statement \*.INC - General purpose code

\$Include & Scan files for generated code \*.VIR - Methods for this TApplication \*.EVT - Code for HandleEvent with "he" prefix

#### **4.1 The \*.USE file**

The default list of units to use is: Dos, HelpFile, App, Buffers, ColorSel, Dialogs, Drivers, Editors, HistList, Memory, Menus, MsgBox, Objects, Stddlg, TextView, Views;

To change this, create a file with the same name as the \*.DEF file, with a similar list. This file must have the \*.USE extension. If detected, an \$Include statement is inserted in the generated code.

#### **4.2 The \*.INC file**

To incorporate miscellaneous, or global, code, create an include file of the same name as the \*.DEF file, with an \*.INC extension. If detected, an \$Include statement is inserted in the generated code.

#### **4.3 The \*.VIR file**

If this file is detected, two things happen:

1. It is scanned for routines prefixed with the TApplication name. Any found are inserted into the TApplication OBJECT declaration.

2. An \$Include statement for this file is placed within the main program.

SHAZAM must put a call to "RegisterHelpFile" in TApplication.Init; therefore, you may NOT have a constructor or destructor. To execute code before and/or after a standard TApplication.Init or

TApplication.Done, please create and use the following instead:

procedure \*.PreInit; procedure \*.PostInit; procedure \*.PreDone; procedure \*.PostDone;

#### **4.3.1 Examples**

Check command-line options:

```
procedure TMyApp.PreInit;
begin
if ParamCount > 0 then EXIT;
 writeln('Syntax C:>program filespec');
 writeln;
writeln('You FORGOT "filespec'"#7#7);
HALT(1);end;
```
Insert/Remove Clock:

procedure TMyApp.PostInit; var R : TRect; begin GetExtent(R);  $R.A.X := R.B.X - 9; R.B.Y := R.A.Y + 1;$  Clock := New(PClockView, Init(R)); Insert(Clock); end;

procedure TMyApp.PreDone; begin Delete(Clock) Dispose(CLock, Done); end;

#### **4.3.2 Constructors and Destructors**

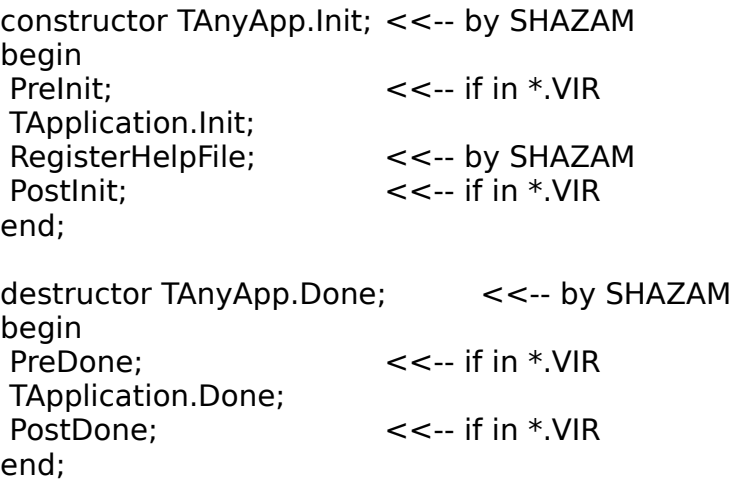

If this file is detected, two things happen:

1. The file is scanned for your procedures which start with the letters HE. 2. An \$Include statement for this file is placed within the scope of "HandleEvent".

Matching "he.." routines must exist for each actual or generated "cm.." in HandleEvent. If none are found, "fakes" are created.

## **5. Program Contents**

#### **5.1 Main Program**

By default, SHAZAM uses include files for program components. You can change this via code file options option.

\*.USE Units

TNewStatusLine and TApplication Objects

- \*.CM Command Constants<br>\*.BK List of Keyboard-short
- \*.BK List of Keyboard-shortcut keys<br>\*.HN TMvStatusLine.Hint
- TMyStatusLine.Hint
- \*.MB TApplication.InitMenuBar
- \*.SL TApplication.StatusLine
- TApplication.HandleEvent \*.EVT (Your actual events) \*.EV (generated "fake" events)
- \*.GE GetEvent and GetPalette
- constructor TApp.Init and destructor TApp.Done

Test Program and Documentation

#### **5.1.1 Code files**

[X] Comments. By default, generated code is commented. NOTE: Specify whether to comment generated code. Only braces, ASCII #123 and #125 are used, with (\* and \*) reserved for the programmer.

[X] Include generated. By default generated code is "split" into separate files, rather than copied into the main \*.PAS file.

[X] Include custom. By default, an "include" statement is written for custom components, rather than copied into the main \*.PAS file.

#### **5.1.2 Help Text**

Update Help Text:

- 1. No update; generate UNIT hc... values.
- 2. Permanently append generated Help Text to end of actual Help Text.
- 3. Temporarily append actual Help Text to generated Help Text.

#### **5.1.3 Help on Compile Options**

Whether to compile, and what type (compile, make or build). You can also set this within a \*.DEF file. See [SWITCH]

#### **5.1.4 InterFace**

Choose whether to generate an interface element. This is useful for testing other elements of your program, without having to deal with the display parts.

**Menubar** If disabled no menu-bar is generated

**StatusLine** If disabled then no StatusLine is generated at all, including the five SHAZAM default statuslines.

This also disables "Hints", since an altered statusline is required to display hint text.

Dummy help text will still be taken from hint text in the \*.DEF file. **Hints** This disables the creation of hint source-code and TStatusLine will not be overridden with TNewStatusLine.

Dummy help text will still be taken from hint text in the \*.DEF file.

#### **5.1.5 ExecSwap**

When SHAZAM runs another program (or the DOS shell), choose either instant access with less memory, or to maximize available memory by swapping the program to Disk or EMS.

**Memory only** This is the fastest way for SHAZAM to operate, but limits the amount of memory available for sub-processes/programs.

SHAZAM does no swapping to disk or EMS.

**Disk Swap** This maximizes the amount of memory available for sub-programs and the DOS shell, at a small cost in time needed to perform the swap.

SHAZAM swaps itself to EMS (if available) or to a temporary disk file.

#### **5.1.6 Code Options**

"Labels" include the code elements needed for MenuBar and StatusLine elements. SHAZAM will passively generate these from your definition file.

**Params** Affects whether "Params" for MenuBar items are displayed.

[SUBMENU] file open f2 PARAMS ON: NewItem('~O~pen','F2',kbF2, cmOpen,hcOpen, PARAMS OFF: NewItem('~O~pen',",kbF2,cmOpen,hcOpen,

**kb..** Affects keyboard shortcuts. You can disable all "HotKey" shortcuts with this option. When a kb.. value is called for by Turbo Vision syntax, kbNoKey (0) is used.

**cm..** Affect HandleEvent. If disabled, then cmValid (0) is used where Turbo Vision syntax calls for a command constant value.

This will cause HandleEvent NOT to be created; also, no "fake" code will be created.

**hc..** Affects HINTS and on-line HELP. Disables SHAZAM's Help-related operations. All code will have hcNoContext where a Help Context is required by Turbo Vision syntax.

#### **5.1.7 Dummy Routines**

Specify whether to write "fake" code for "HandleEvent" and what it should do:

**MsgBox** An information dialog box

**TWindow** A randomly placed TWindow, which means standard TWindow command such as Next, Zoom, Tile, etc. can be used for demonstration purposes.

**Alternate** MsgBox, TWindow, MsgBox...

#### **5.2 Command Constants**

The \*.CM file contains the cmXXXX constant names and values generated by SHAZAM. Allowable values for cmXXXX constants are:

0..99 Reserved by Turbo Vision 100..65535 Available

Therefore, autonumbering of cmXXXX constants starts at 100.

NOTE: Only values 0..255 may be disabled with Desktop^.DisableCommands.

#### **5.3 Help Context Symbols**

This UNIT contains the hcXXXX constants, as generated by either TVHC or SHAZAM. Allowable values for hcXXXX constants are.

0..999 Reserved by TurboVision (0=hcNoContext, 1=hcDragging) 1000..65535 Available

#### **5.4 StatusLine Hints**

The \*.HN file contains "TMyStatusLine.Hint', along with the appropriate text. Text in the definition file following a double semi-colon (;;) is assigned to the appropriate hcXXXX constant label.

Examples: [HINT] @@ hint list for external stuff hcDialogBox1 ;;dialog box hint text

#### **5.5 InitStatusLine**

The \*.SL file contains the "InitStatusLine" statement.

#### **5.6 InitMenuBar**

The \*.MB file contains the "InitMenuBar" statement.

#### **5.7 HandleEvent**

The \*.HE file holds the "HandleEvent" code for this application. Options include generated dummy routines.

#### **5.8 Dummy Routines**

Dummy routines can be generated to simulate something happening in the skeleton TApplication. You have a choice of:

- ( ) None do not generate fake events
- ( ) MsgBox "MsgBox" for each
- ( ) Window "TWindow" (Random Location)
- ( ) Alternate Alternate "MsgBox"/"TWindow"

#### **5.9 Help, GetEvent and GetPalette**

The \*.GE file contains a "GetEvent" for the generated application, to handle a "cmHelp" command (on-line help). "GetPalette" is generated to avoid the common BLINK + WHITE on RED palette error.

### **APPENDIX A. File Naming Conventions**

SHAZAM must use certain naming conventions in order to recognize files. Please glance over these, to avoid possible conflicts with your own naming habits:

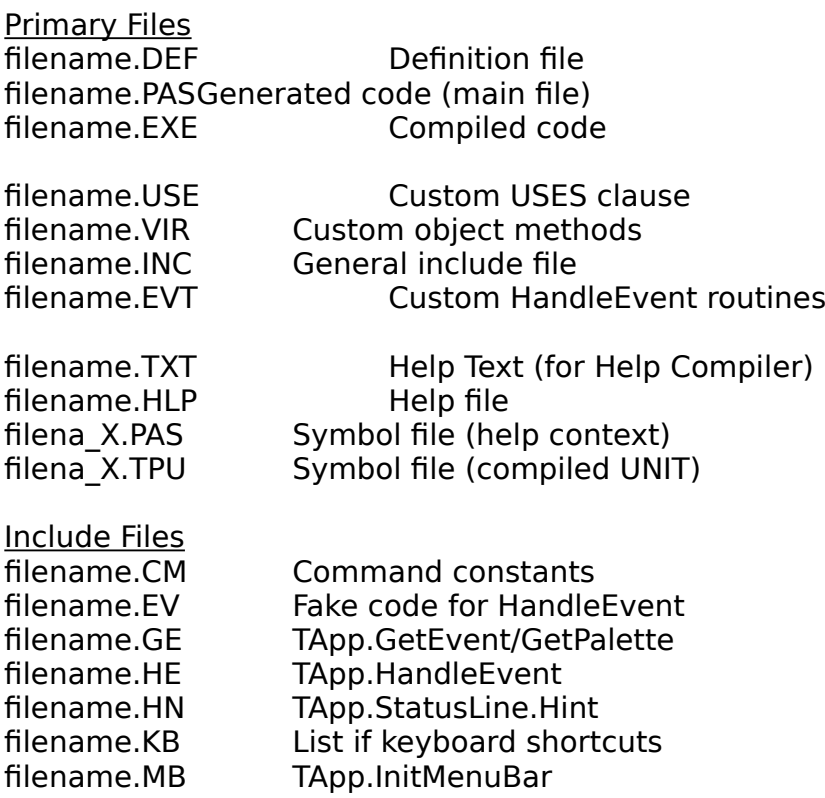

filename.SL TApp.InitStatusLine

By Default, SHAZAM places generated code in these include files. You may elect to have all code in one file. See Options|Code Files in the SHAZAM environment.

Reserved Files for future use

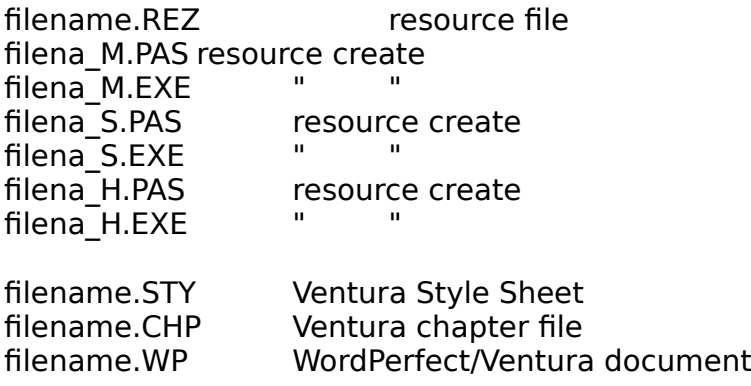

### **APPENDIX B. Values reserved (Turbo Vision)**

hc.. values 0..999 are reserved.

cm.. values 0.99 are reserved; only values 0..255 may be disabled.

The following labels are recognized by SHAZAM as defined by Turbo Vision; therefore, they will not be recreated or numbered:

hcNoContext hcDragging

cmCancel cmCasCade cmClear cmClose cmCommandSetChanged cmCopy cmCut cmDefault cmError cmHelp cmMenu cmNext cmNo cmOK

cmPaste cmPrev cmQuit cmReceivedFocus cmReleasedFocus cmResize cmScrollBarChanged cmScrollBarClicked cmSelectWindowNum cmTile cmUndo cmValid cmYes cmZoom

## **APPENDIX C. Miscellaneous**

#### **C.1 Downloads and updates**

Example files have been separated from the program files, to make downloading of updates faster/less redundant:

- [X] SHAZAM.ZIP contains the program and only 3 demo \*.DEF files
- [X] SZDEMO.ZIP contains 40+ more example definitions (70+ total files)

#### **C.2 Installation**

Installation is pretty straightforward:

- 1. Create an \SZ sub-directory.
- 2. Uncompress the files to it.<br>3. Move SHAZAM.\* to the \TP
- Move SHAZAM.\* to the \TP directory (leave all other files in \SZ).

You don't have to copy SHAZAM.\* to \TP, but by doing so SHAZAM will be available to you from any other directory. Also, the configuration (if you want to save one) is placed in a file in the program directory.

For convenience, you may create a single program from the \*.EXE and \*.VRM files:

C: $>$ copy /b shazam.exe + shazam.vrm { combine files to EXE }<br>C: $>$ del shazam.vrm  $C$ :>del shazam.vrm

#### **C.3 Requirements**

- √ Turbo Pascal 6.0 and Turbo Vision
- $\sqrt{\phantom{a}}$  PATH= statement must contain x:\TP (directory where TPC.EXE is)<br> $\sqrt{\phantom{a}}$  TPC and TVHC programs: HELPFILE unit directory in TPC.CFG
- TPC and TVHC programs; HELPFILE unit directory in TPC.CFG

#### TPC, TVHC & HELPFILE

SHAZAM uses the following programs/units:

- [X] TPC.EXE, the Turbo Pascal command-line Compiler  $(x:\TP)$ <br>[X] All Turbo Vision units  $(x:\TP\TVISION)$
- $[X]$  All Turbo Vision units
- [X] TVHC.EXE, the Turbo Vision Help Compiler (x:\TP\TVDEMOS)
- [X] HELPFILE.TPU (x:\TP\TVDEMOS)

TPC.EXE and TVHC.EXE must be available via the PATH= environment variable, or the program will HALT and display an error message. Your TPC.CFG file MUST contain the Turbo Vision directories.

Also, HELPFILE.TPU must be available via:

- ( ) TPC.CFG, or
- ( ) be in the current directory

In addition to calling the Help Compiler, SHAZAM also creates and/or updates Help Text for TVHC.

GADGETS.TPU is used by some example \*.DEF programs.

#### IDE & DLGDSN

Both the IDE (Alt-U) and DLGDSN (Alt-D) may be accessed directly from SHAZAM, if on the PATH. DLGDSN (Dialogbox Design) is recommended; it is available on-line (CompuServe) in the BPROGA forum.

#### **C.4 Command-Line switches**

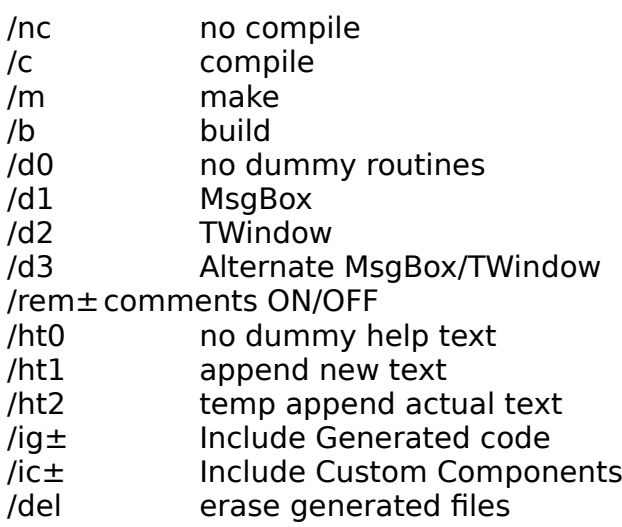

- /p± params ON/OFF /kb± kb const ON/OFF /cm± cm const ON/OFF /hc± hc const ON/OFF /m0 MenuBar OFF /m1 MenuBar CODE
- /s0 StatusLine OFF<br>/s1 StatusLine COD
- StatusLine CODE
- /h0 Hints OFF
- /h1 Hints CODE
- /x± exec swap to EMS or disk

#### **C.5 Registration (ShareWare)**

This is a fully functional program, with only a filename restriction:

- [X] \*.DEF filenames must be exactly 6 characters in length
- [X] The first 4 letters must be "DEMO" (2-character suffix allowed)

# **APPENDIX D. Version History**

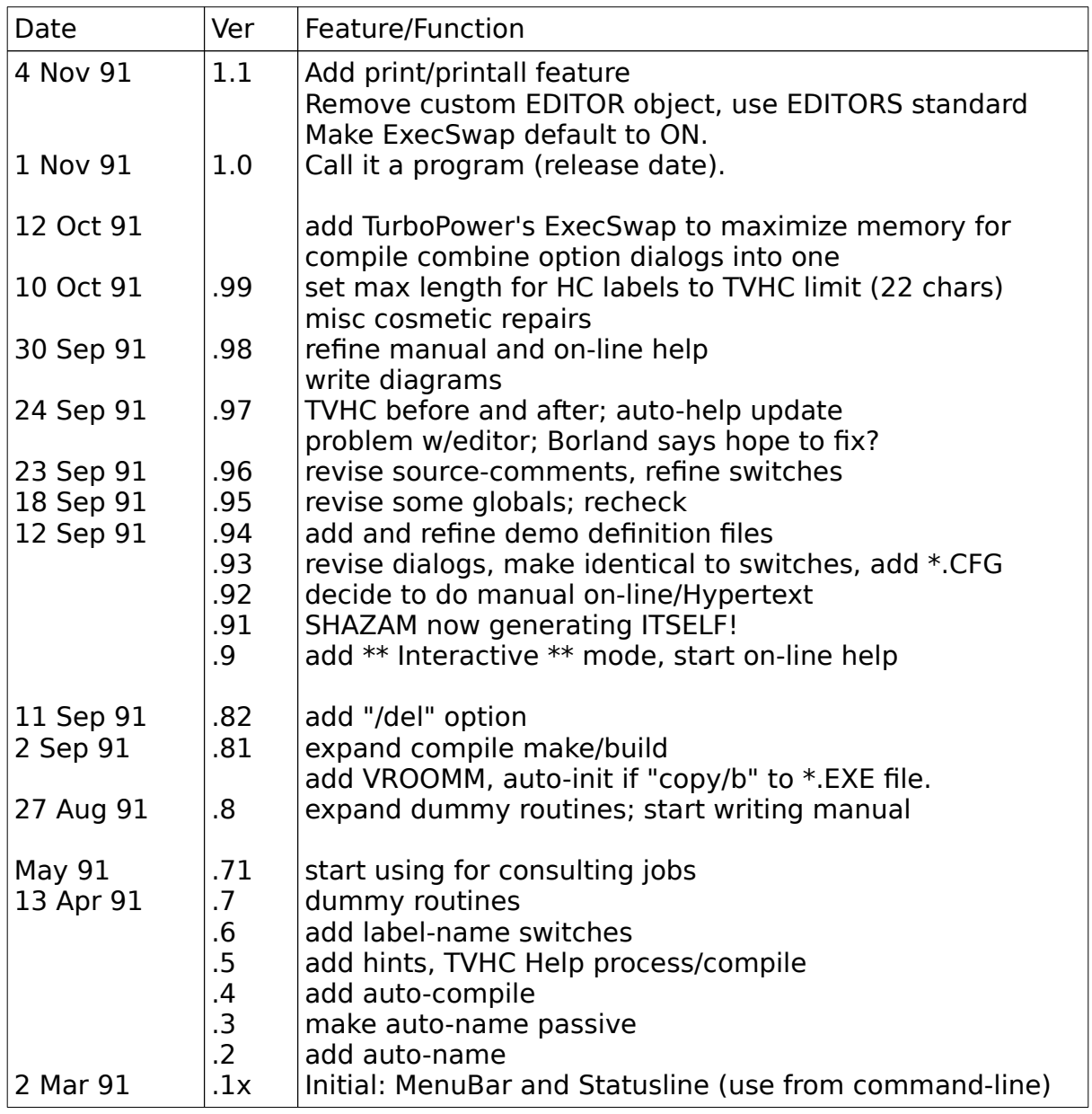

### **INDEX**

About6 Alternate21 Build8 Cascade8 Change8 Change Dir6 Clear7 Clear Desktop6 Close9 Cm..21 Code file options19 Compile8 Compile Help7 Config8 Copy7 Custom components7, 11, 19 Cut7 Diagram16 Disk Swap20 DLGDSN7 DOS Shell6 Erase all6 Erase source6 Exit6 File6 Find7 General syntax10 Generate7 Hc..21 Hints20 IDE7 Include files19, 23 Kb..21 Load Help Text6 Make8 Memory only20 Menubar20 MsgBox21 New6 Next9 Open6 Palette8 Params20 Paste7 Previous9 Primary Files23 Print6 Print all6 Recompile7 Refresh Display6

Regenerate7 Replace7 Reserved

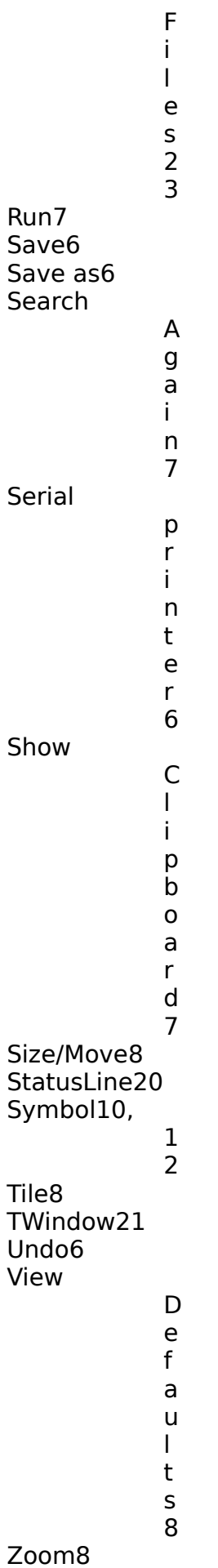

```
Zoom all8
[APPLICATIO
              N
              ]
              1
              0
[HINT]10
[NEWLINE]1
              0
[STATUS]10
[SUBMENU]1
              \overline{0}[SWITCH]10, 
              2
              0
```